## **Corel Draw X3: Einstellungen für eine zum Druck auf unseren Rollen- und Farblaserdruckern geeignete pdf-Datei**

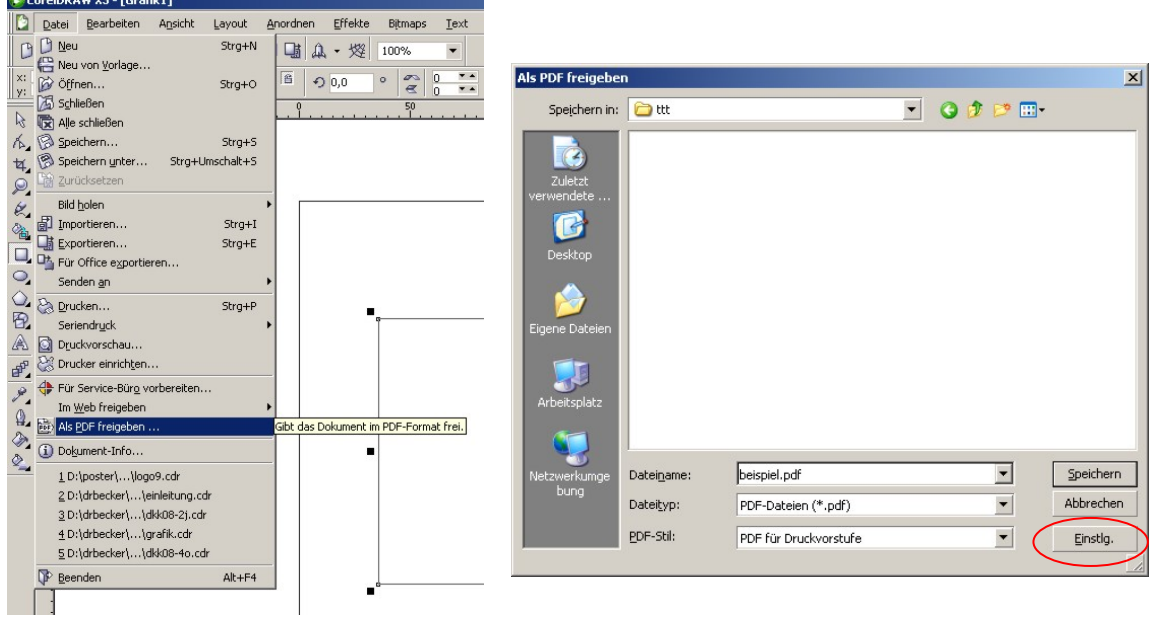

Unter **Datei → Als PDF freigeben**... → Einstlg. (Einstellungen) anklicken

Im Fenster **Einstellungen für die PDF-Freigabe**, muss in den Kateikarten Objekt und Erweitert folgendes eingestellt werden:

## Karteikarte **Objekte**

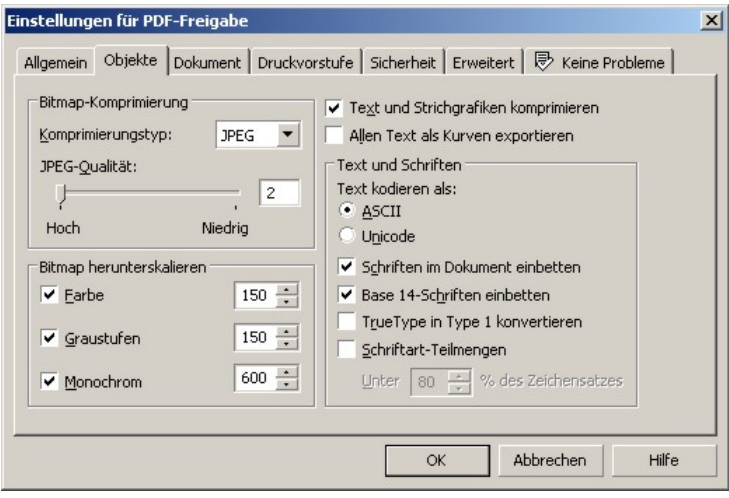

- Komprimierungstyp: JPEG
	- Qualitätsfaktor: 2 (Hohe Qualität)
	- TrueType in Type 1 konvertieren: deaktivieren
	- Teilsatz der Type 1-Schriften: deaktivieren
	- Bitmap herunterskalieren:

 Bitte beachten Sie hier die unterschiedlichen Einstellungen für den Farblaserdrucker (Drucke bis A3 Übergröße) und den Rollendrucker (Drucke größer als A3 Übergröße): Farbe und Graustufen: 150 (Rollendrucker) bzw. 300 (Farblaserdrucker) Monochrom: 600 (Rollendrucker) bzw. 1200 (Farblaserdrucker)

## Karteikarte **Erweitert**

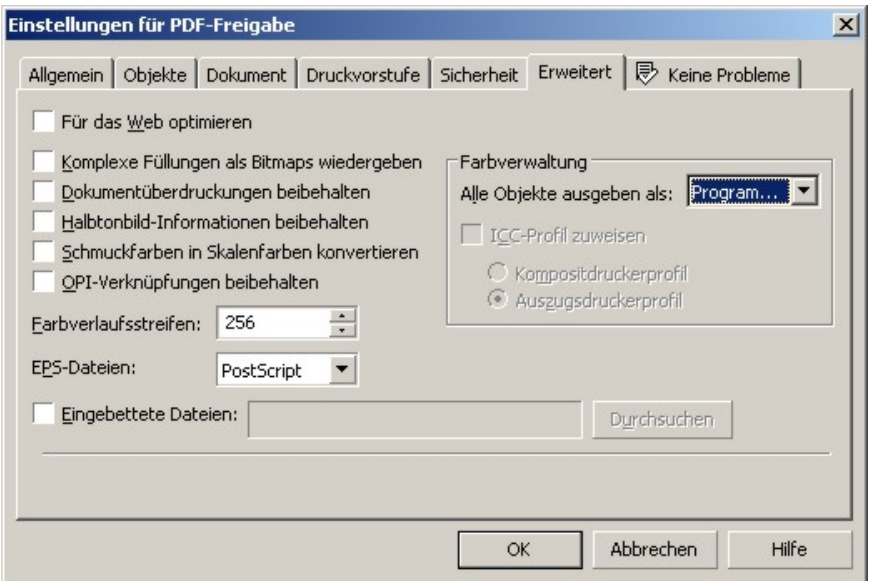

- Alle Objekte ausgeben als: Programmeigen
- alles andere: deaktivieren

OK.

http://www.cms.hu-berlin.de/dl/multimedia/bereiche/grafik/posterdruckdienst.html E-Mail: posterdruckdienst@cms.hu-berlin.de letzte Änderung: 13. 03. 2008, ms